Казенное общеобразовательное учреждение Ханты-Мансийского автономного округа - Югры «Няганская школа-интернат для обучающихся с ограниченными возможностями здоровья

> Утверждено: приказом от .30.08.2023 № 511

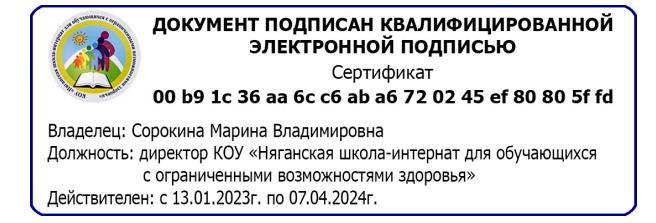

**Рабочая программа** по учебному предмету «Информатика» **9** класс вариант 1 (для обучающихся с интеллектуальными нарушениями)

> Ижицкая Людмила Святославовна учитель основ компьютерной грамотности, высшей категории

Нягань, 2023

#### **1. Пояснительная записка**

Рабочая программа по учебному предмету «Информатика» составлена на основе Федеральной адаптированной основной общеобразовательной программы обучающихся с умственной отсталостью (интеллектуальными нарушениями), далее ФАООП УО (вариант 1), утвержденной приказом Министерства просвещения России от 24.11.2022 г. № 1026 .

АООП УО (вариант 1) адресована обучающимся с легкой умственной отсталостью (интеллектуальными нарушениями) с учетом реализации их особых образовательных потребностей, а также индивидуальных особенностей и возможностей.

Учебный предмет «Информатика» относится к предметной области «Математика» и является обязательной частью учебного плана. В соответствии с учебным планом рабочая программа по учебному предмету «Информатика» в 9 классе рассчитана на 34 учебные недели и составляет 34 часа в год (1 час в неделю)..

#### *Цели и задачи программы*

*Цели* изучения программы по предмету «Информатика»:

- освоение знаний, составляющих начало представлений об информационной картине мира и информационных процессах, способствующих восприятию основных теоретических понятий в базовом курсе информатики и формированию элементов алгоритмического и логического мышления;
- овладение умением использовать компьютерную технику как практический инструмент для работы с информацией в учебной деятельности и повседневной жизни;
- развитие первоначальных способностей ориентироваться в информационных потоках окружающего мира и применять точную и понятную инструкцию при решении учебных задач и в повседневной жизни;
- формирование представлений о компьютере как методе познания действительности;
- воспитание интереса к информационной и коммуникативной деятельности, этическим нормам работы с информацией; воспитание бережного отношения к техническим устройствам;
- формирование представлений об основах финансовой грамотности в процессе изучения информатики

Рабочая программа по учебному предмету «Информатика » в 9 классе определяет **следующие задачи:**

- коррекция отклонений в интеллектуальном развитии (мышление, память, внимание, речь);
- развитие умений устанавливать последовательность событий и причинно- следственные связи; познавательных способностей учащихся;
- развитие умений использовать уже полученные знания в повседневной жизни;
- создание ситуации успеха, развитие положительного отношения к своей работе и учёбе;
- формирование учебной и трудовой мотивации, уверенности в себе;
- развитие коммуникативных навыков;

• развитие мелкой моторики.

#### Планируемые результаты освоения рабочей программы по учебному предмету «Математика» в 9 классе

Личностные результаты

- Сформированность адекватных представлений о собственных возможностях, о насущно необходимом жизнеобеспечении.
- Овладение социально бытовыми навыками адаптации, используемыми в повседневной жизни
- Владение навыками коммуникации и принятыми нормами социального взаимодействия (поведение в цифровом пространстве)
- Принятие и освоение социальной роли обучающегося, проявление социально значимых мотивов учебной деятельности, понимание роли информационных процессов в современном мире.
- Сформированность навыков сотрудничества с взрослыми и сверстниками в разных социальных ситуациях.
- Способность и готовность к принятию ценностей здорового образа жизни за счет знания основных гигиенических, эргономических и технических условий безопасной эксплуатации средств ИКТ.

#### Уровни достижения предметных результатов по учебному предмету «Математика» на конец 9 класса

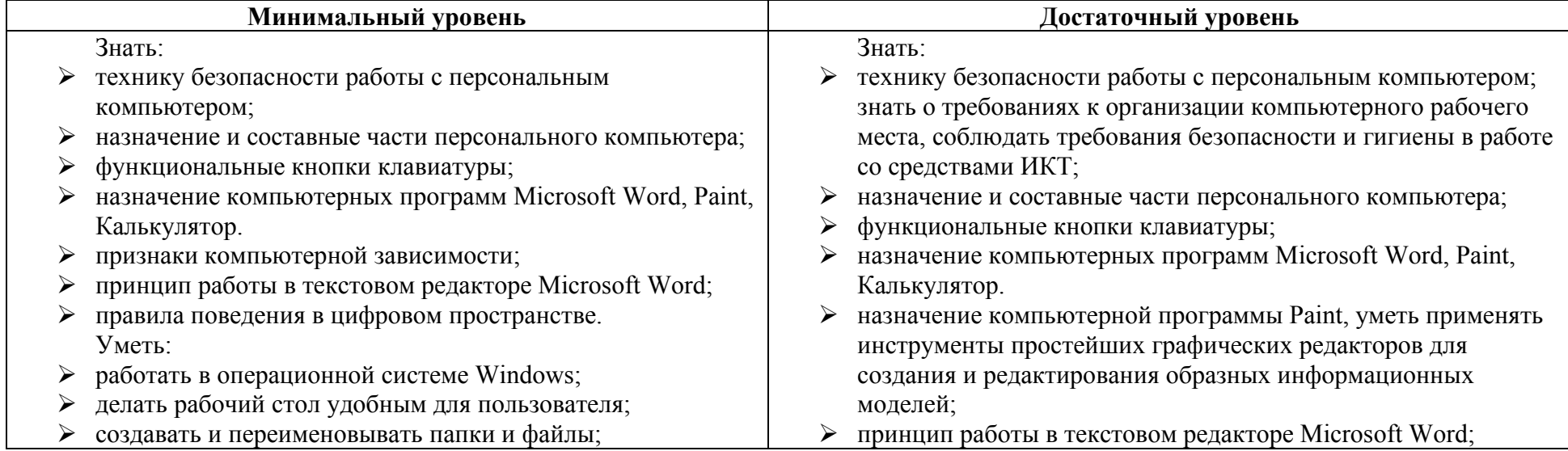

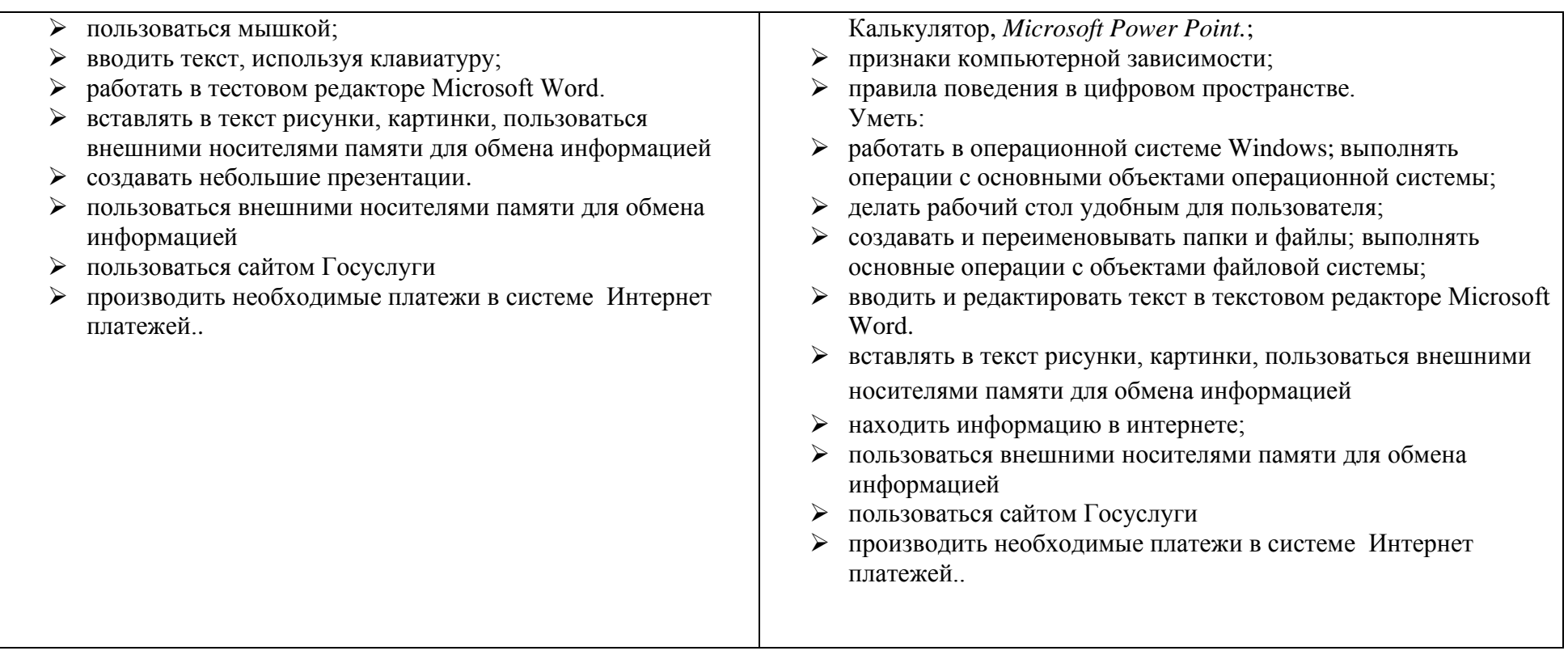

# **Система оценки достижения обучающимися с умственной отсталостью планируемых результатов освоения образовательной программы по учебному предмету «Информатика» в 9 классе**

В соответствии с требования Стандарта для обучающихся с умственной отсталостью (интеллектуальными нарушениями) оценке подлежат *личностные и предметные* результаты.

Оценка **личностных результатов** предполагает, прежде всего, оценку продвижения обучающегося в овладении социальными (жизненными) компетенциями, может быть представлена в условных единицах:

0 баллов - нет фиксируемой динамики;

1 балл - минимальная динамика;

2 балла - удовлетворительная динамика;

#### 3 балла - значительная динамика.

#### *Оценка предметных результатов***.**

Система оценивания предметных результатов обучающихся с легкой степенью умственной отсталости регламентирована и организована в соответствии с локальными актами образовательной организации. В качестве содержательной и критериальной базы оценки выступают предметные результаты. Объектом оценки предметных результатов является освоение обучающимися содержания учебного предмета «Информатика», умений и способов действия для решения учебно-познавательных и учебно-практических задач. Оценка достижения предметных результатов ведётся в ходе текущего контроля, периодического тематического контроля.

*Текущий контроль* осуществляется в виде контрольно-измерительной деятельности:

- поурочный устный контроль (устный опрос, выполнение практических заданий на компьютере);

- поурочный письменный контроль (работа по карточкам, самостоятельная работа, в форме тестовых и коррекционно – развивающих упражнений);

- *периодический тематический контроль* (контрольный тест по пройденным темам, выполнение самостоятельных заданий на компьютере); *- промежуточный* (по окончанию учебного года): выполнение практических заданий на компьютере, тест.

В целом оценка достижений обучающимися с умственной отсталостью (интеллектуальными нарушениями) предметных результатов должна базироваться на принципах индивидуального и дифференцированного подходов. Усвоенные обучающимися даже незначительные по объему и элементарные по содержанию знания и умения выполняют коррекционно-развивающую функцию, поскольку они играют определенную роль в становлении личности ученика и овладении им социальным опытом. При оценивании предметных результатов освоения АООП обучающимися с умственной отсталостью (интеллектуальными нарушениями) необходимо, чтобы балльная оценка свидетельствовала о качестве усвоенных знаний. В связи с этим основными критериями оценки планируемых результатов являются следующие: соответствие / несоответствие науке и практике; полнота и надежность усвоения; самостоятельность применения усвоенных знаний. Усвоенные предметные результаты оцениваются с точки зрения достоверности как «верные» или «неверные». Критерий «верно» / «неверно» (правильность выполнения задания) свидетельствует о частотности допущения тех или иных ошибок, возможных причинах их появления, способах их предупреждения или преодоления. По критерию полноты предметные результаты оцениваться как полные, частично полные и неполные. Самостоятельность выполнения заданий оценивается с позиции наличия / отсутствия помощи и ее видов: задание выполнено полностью самостоятельно; выполнено по словесной инструкции; выполнено с опорой на образец; задание не выполнено при оказании различных видов помощи.

#### **Критерии оценивания по информатике**

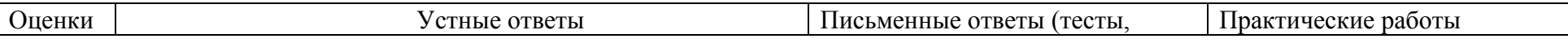

5

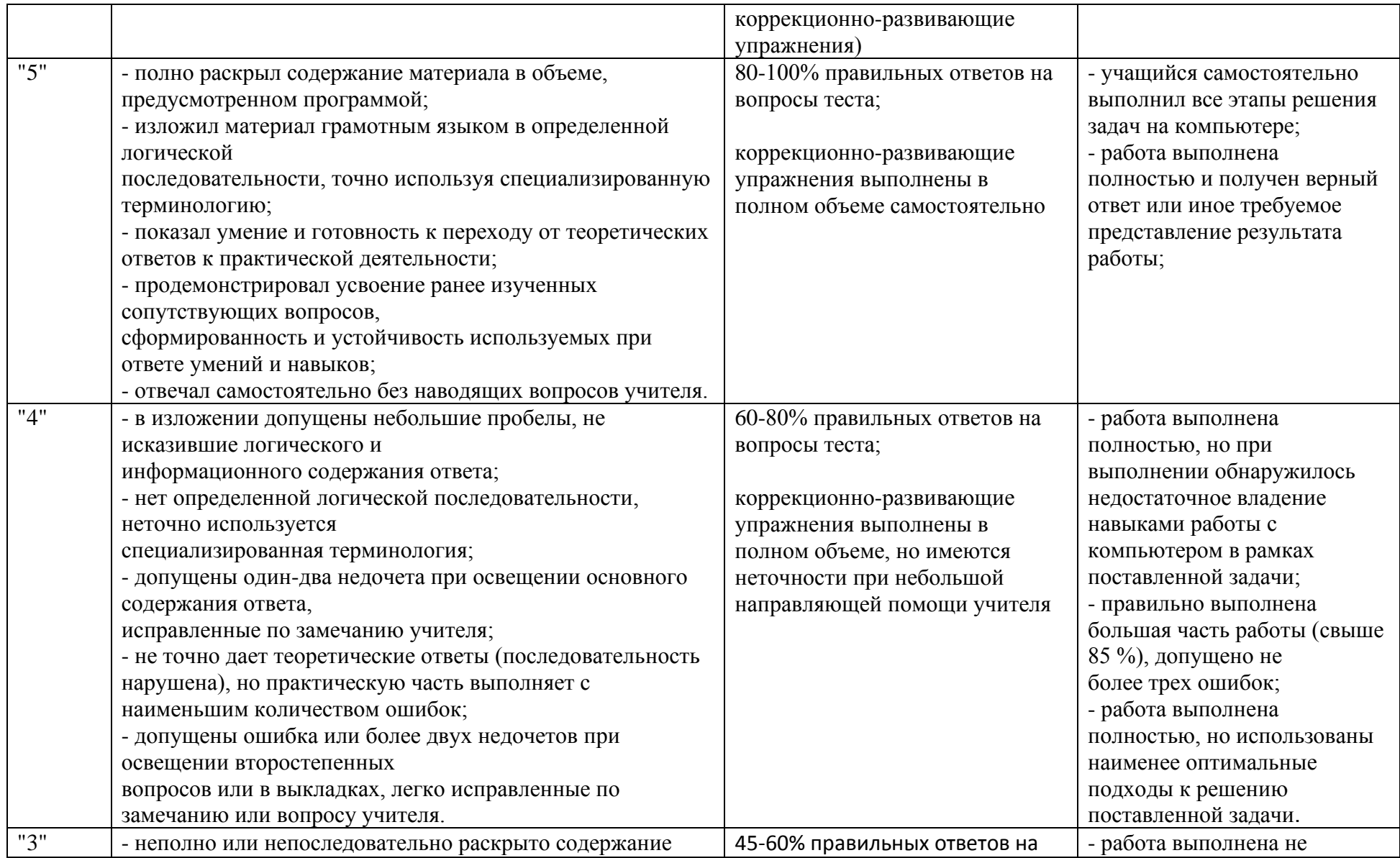

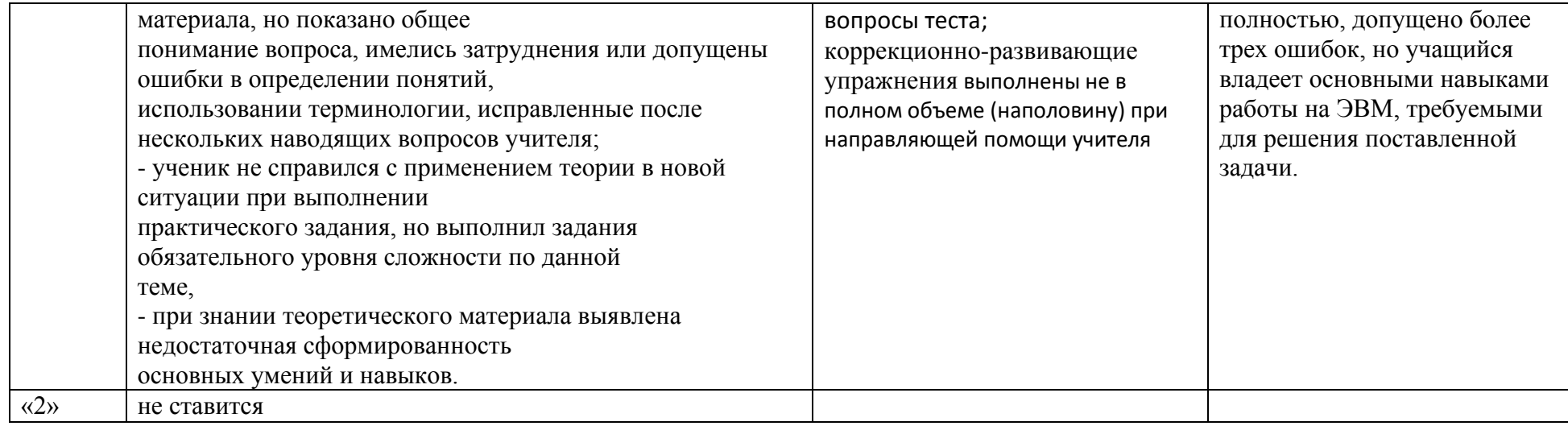

# Контроль и учет предметных результатов достижений обучающихся 9А класса

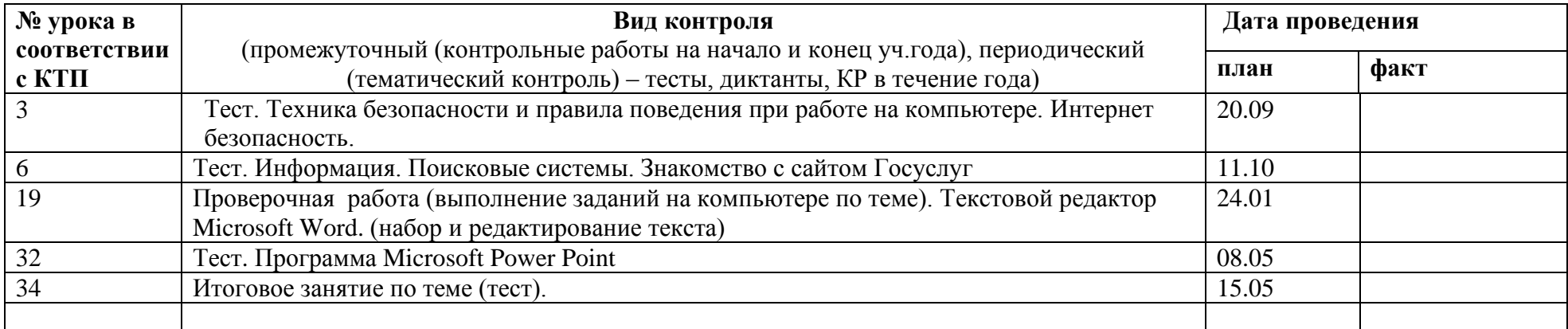

Оценочные материалы по математике представлены в Приложении 1.

#### **2. Содержание обучения**

#### **Общая характеристика учебного предмета с учетом особенностей его освоения обучающимися.**

Сегодня нет необходимости обсуждать, нужна или нет компьютеризация специального обучения. Современное общество создаёт новую информационную культуру, в которой будут жить и работать выпускники всех типов школ, поэтому сама жизнь ставит проблему внедрения компьютерной техники в систему специального образования. Перспективным направлением развития коррекционного образования в рамках специальной школы является использование новых информационных технологий. Уметь пользоваться компьютерной техникой в современной жизни необходимо всем, в том числе и детям с умственной отсталостью. Внедрение в нашу повседневную жизнь мобильных телефонов с их неограниченными возможностями, компьютерных терминалов оплаты и различной удобной в применении техники выдвигает перед нами требования обучения наших учащихся знаниям и умениям пользоваться этими достижениями технического прогресса.

Признано, что для детей с глубокими и комплексными нарушениями развития компьютерные технологии являются уникальным средством, способным обеспечить взаимодействие с окружающим миром. Под компьютеризацией понимается обучение пользовательским навыкам. Компьютер стал предметом первой необходимости для огромного количества людей, поэтому научиться грамотно пользоваться персональным компьютером, значит сделать его своим верным помощником. Компьютеризацияпредусматривает **взаимное дополнение и взаимопроникновение двух: обучение пользовательскими навыками и пользование компьютерными технологиями.**

При помощи элементарных знаний по работе на персональном компьютере может проходить интеграция в общество. Задачи, поставленные на уроках, помогают учащимися осознать свое место в социуме, понять, что ребенок является полноценным членом общества и должен обладать всеми необходимыми знаниями, чтобы не быть изгоем. Коррекция памяти, внимания, логического мышления направлена на приобретение учащимися знаний о себе, о своем месте в мире, своих отношениях с миром. Изучая персональный компьютер, учащиеся смогут более успешно интегрировать свои знания в других областях.

#### *Уровень готовности учащихся к усвоению программы:*

- затруднение анализа и синтеза воспринимаемой информации;
- произвольное внимание целенаправленное, требуются большие усилия для его привлечения и фиксации;
- мышление конкретное, непоследовательное, стереотипное;
- с трудом формируются высшие чувства: нравственные, эстетические;
- эмоционально-волевая сфера в ряде случаев нарушена и проявляется в примитивности чувств и интересов, недостаточной выразительности и адекватности эмоциональных реакций, слабости побуждений их к деятельности, особенно к познанию окружающего;
- моторно-двигательная сфера учащихся дефектна, у всех без исключения имеются более или менее выраженные отклонения в речевом развитии.

Поэтому особенно *актуальна и целесообразна* реализация программы в школе для детей с ОВЗ, которые в силу имеющегося нарушения интеллектуального развития не могут достичь уровня образованности, предусмотренного цензовым образованием, без помощи педагогов.

Учебный предмет «Информатика» следует концентрическому принципу в размещении материала, при котором одна и та же тема изучается в течение нескольких лет с постепенным наращиванием сведений. Сначала происходит знакомство с компьютером, как инструментом, затем нарабатываются навыки использования компьютерных технологий, и потом происходит ежегодный повтор и усложнение тренинга. При этом возможность использования компьютерных игр развивающего характера для детей с проблемами в обучении дает возможность поддерживать постоянный повышенный интерес к изучаемому курсу.

Класс делится на 2 группы. Урок состоит из двух частей: теории (20 мин – 1группа) и практики на компьютере (20 мин – 2 группа). Затем группы меняются.

Исходя из специфики контингента учащихся школы педагог оставляет за собой право варьировать количество теоретических и практических часов на занятиях, а также количество часов на выполнение той или иной темы. В зависимости от психофизического состояния учащихся педагог имеет право с отдельными учащимися изучать дополнительные темы, или усложнять изучаемый материал. Для реализации программы целесообразно использовать следующие *формы и методы работы:*

- достаточное количество наглядных пособий;
- обучение работе в различных компьютерных программах;
- решение ситуационных задач практического характера на уроках;
- самостоятельные формы работы с проведением анализа ошибок;
- контрольные и проверочные задания;
- использование полученных знаний на уроках истории, географии, биологии, трудового обучения;
- участие в различных конкурсах.

#### **Тематическое планирование: 9 а класс**

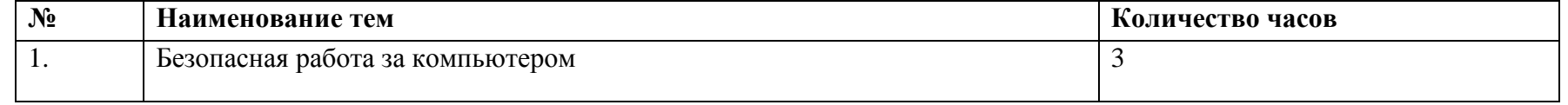

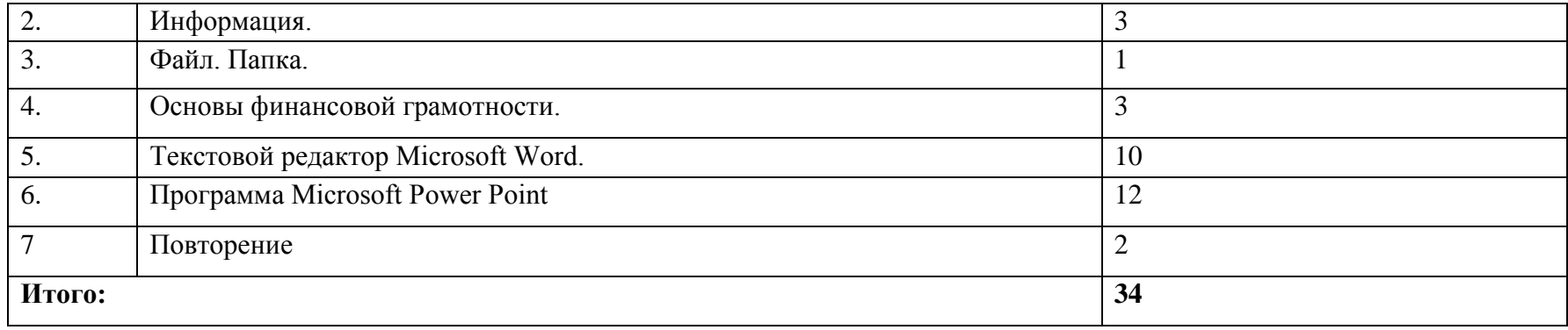

# **Содержание учебного предмета «Информатика», 9 класс**

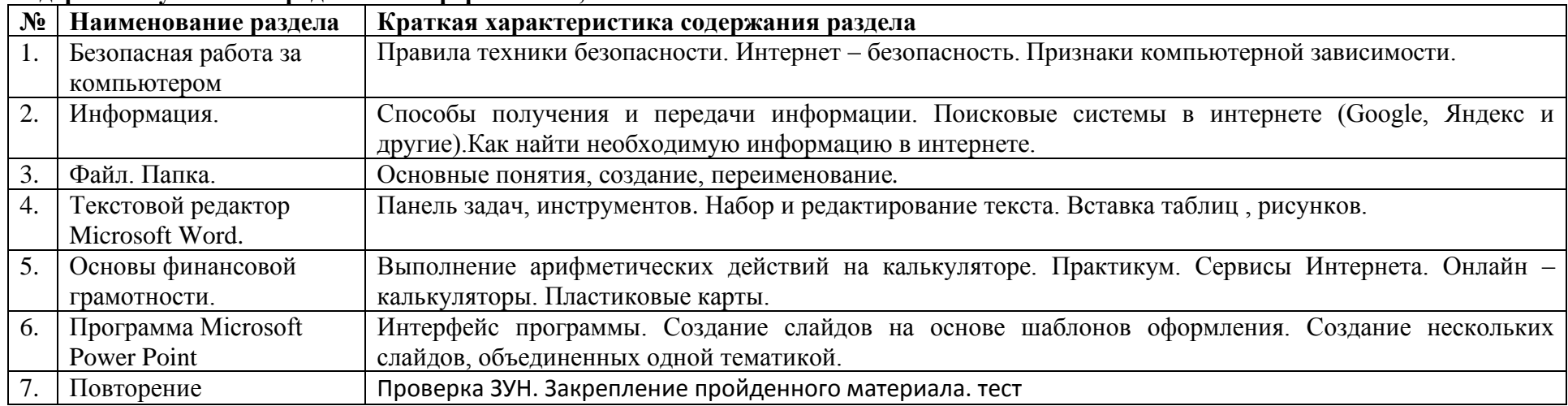

# **Календарно- тематическое планирование по информатике на 2023-2024 учебный год 9А класс**

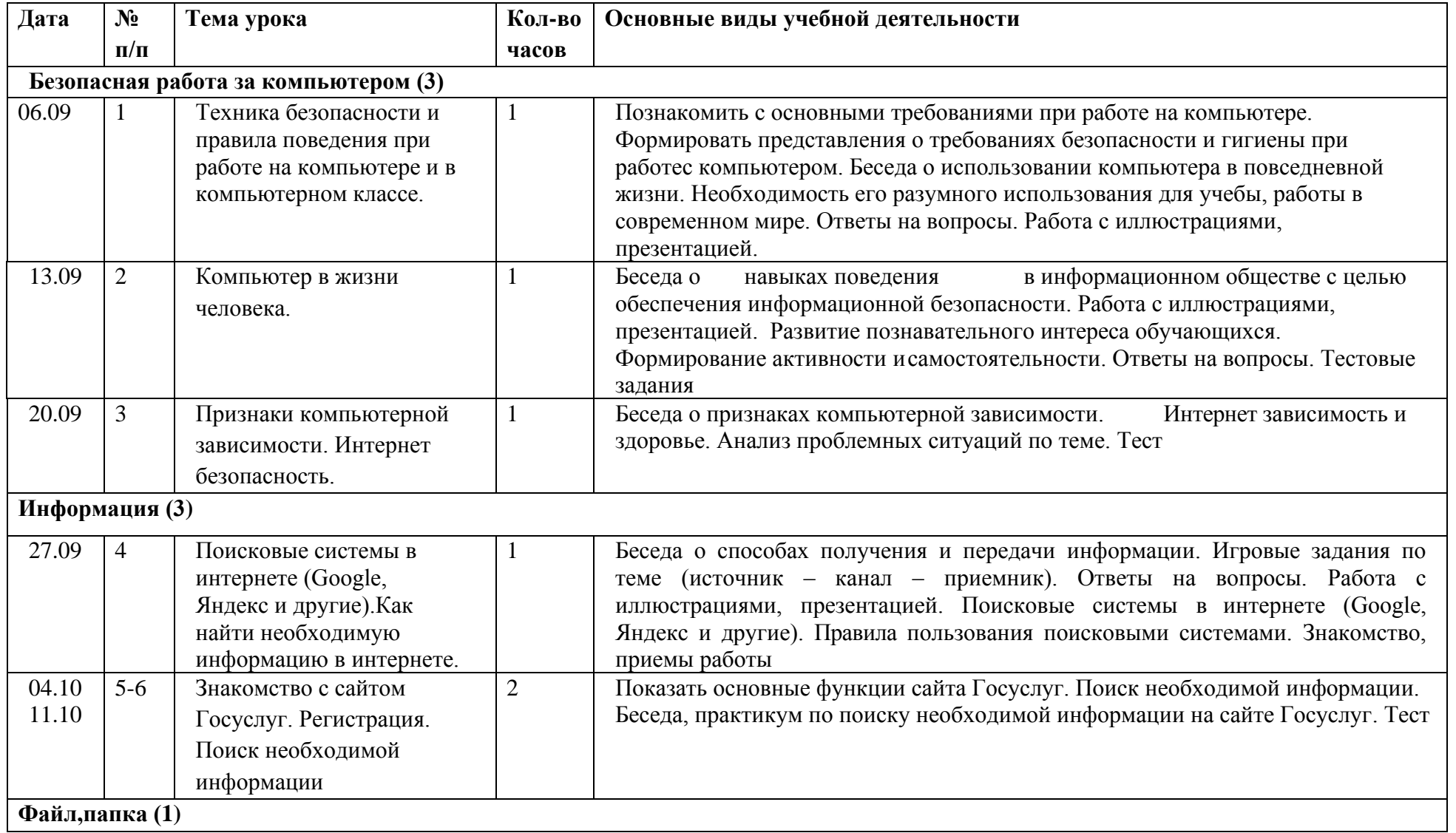

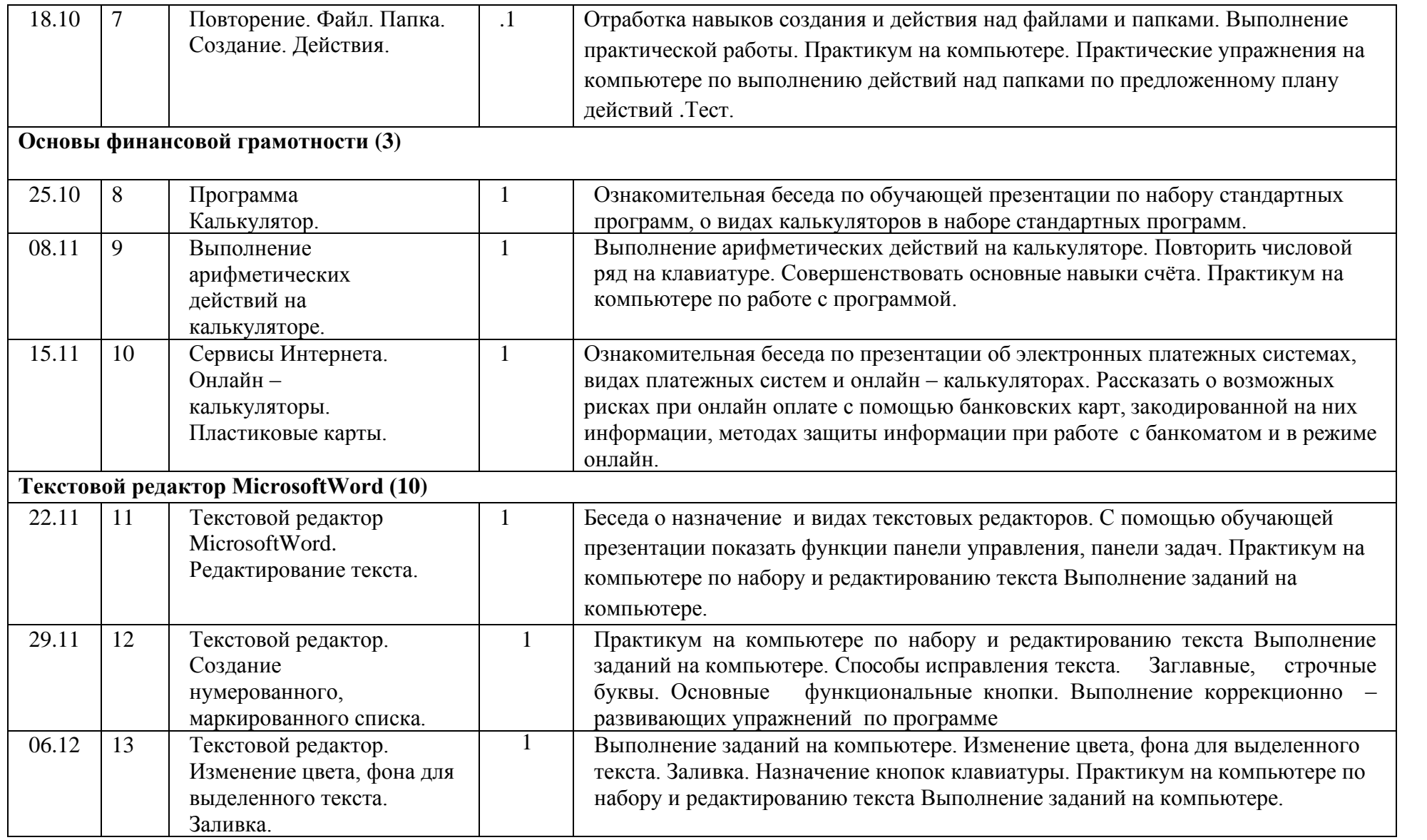

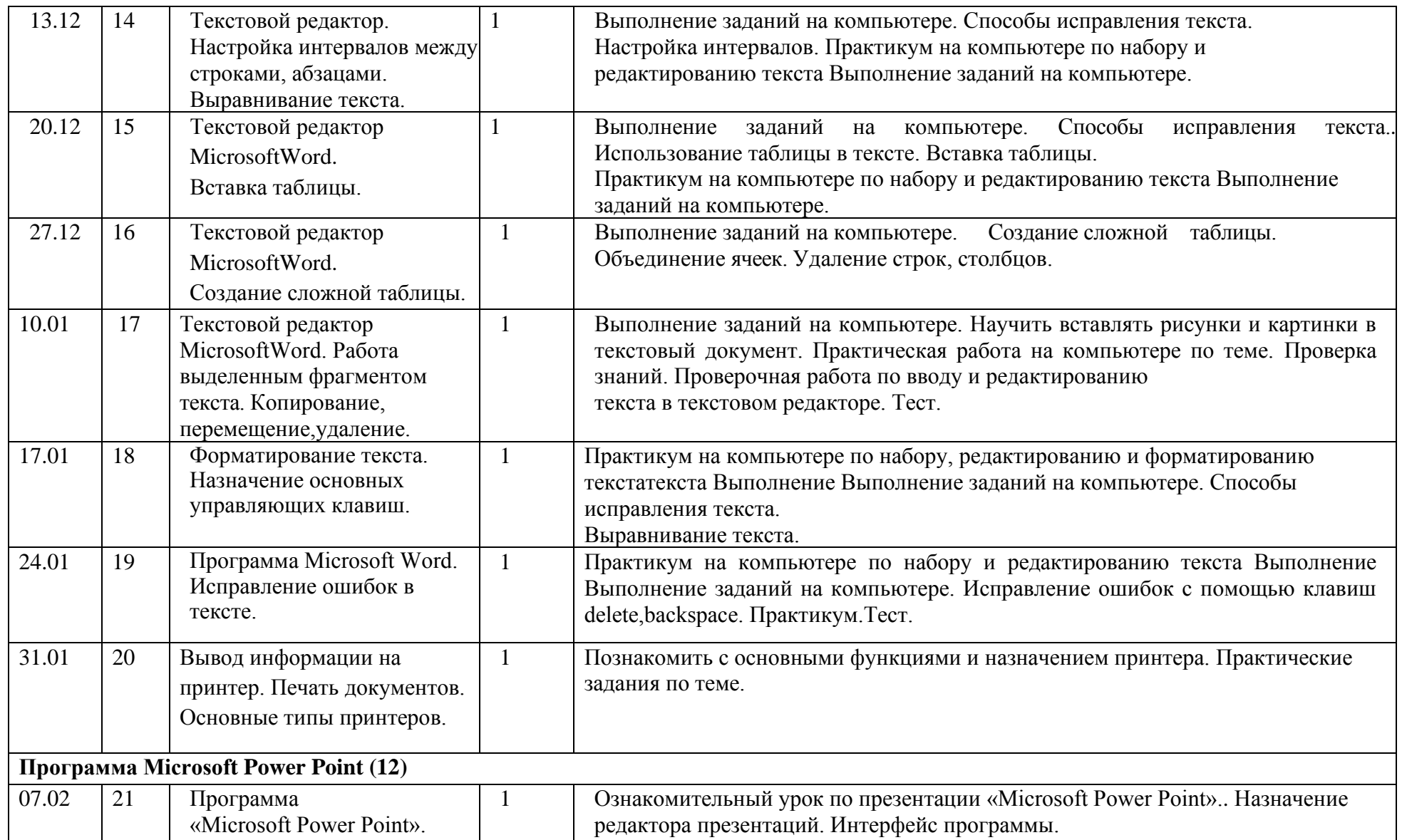

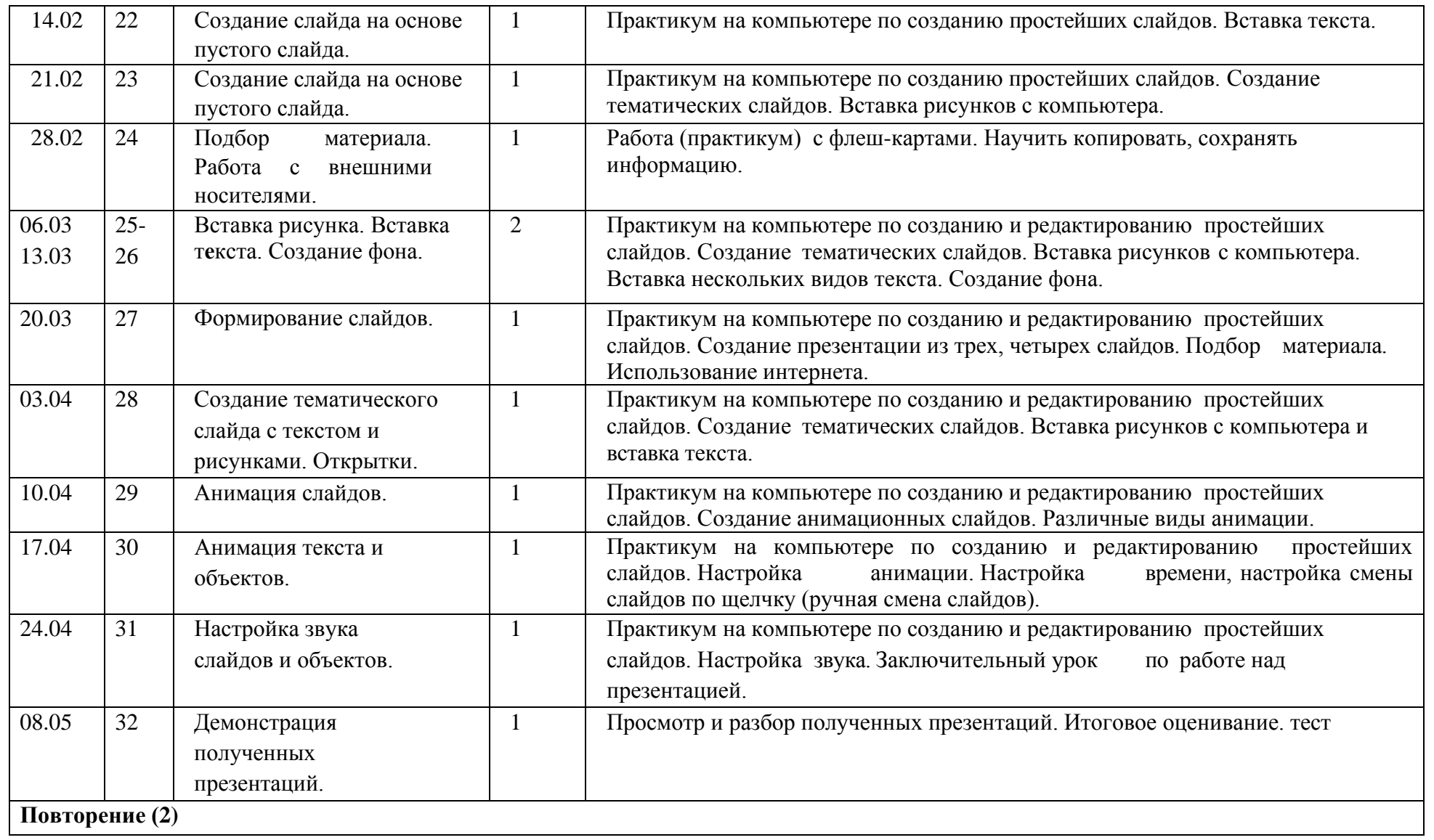

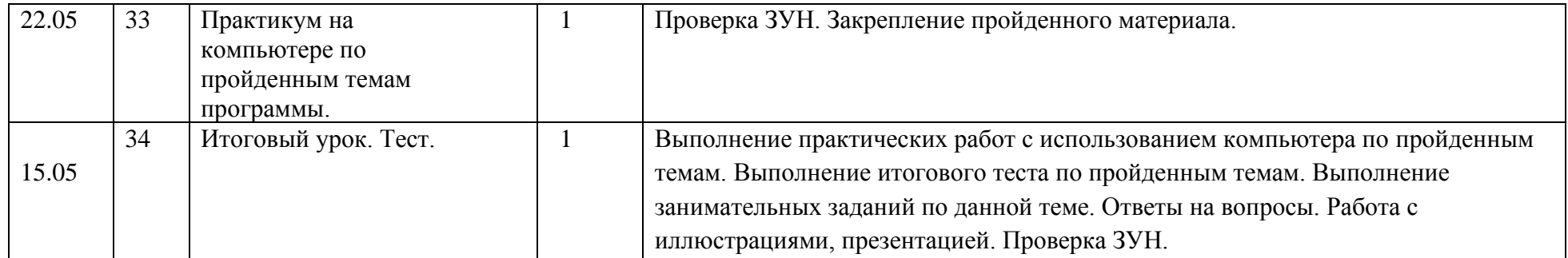

## **Контрольно – измерительные материалы по информатике 9 класс**

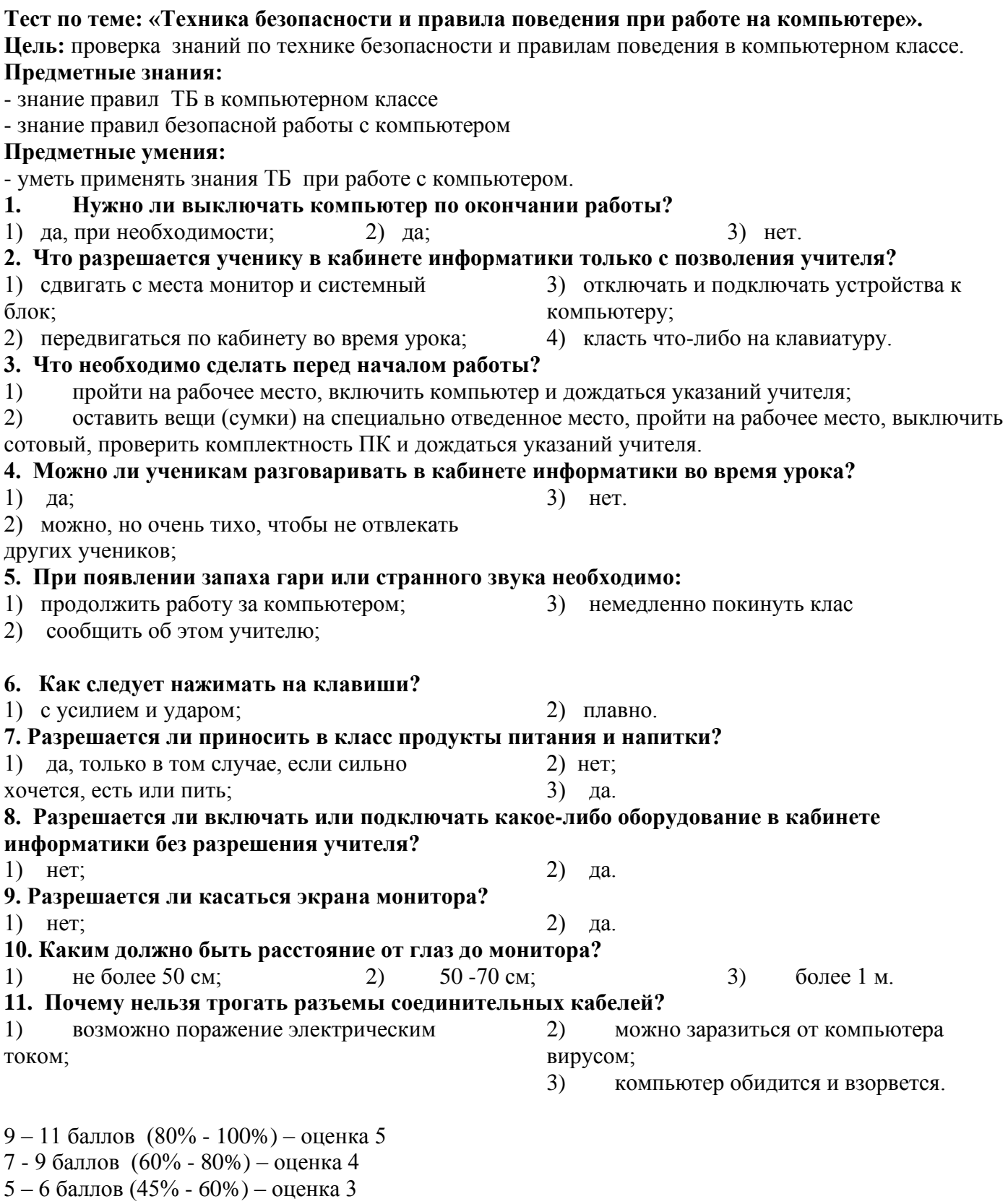

1 – 4 балла (до 45%) – оценка 2

#### **Тест по теме «Безопасность в сети Интернет»**

**Цель:** проверка знаний по правилам безопасного поведения в сети Интернет.

# **Предметные знания:**

- знание правил поведения в цифровом пространстве

#### Предметные умения:

- уметь применять знания правил поведения в сети на практике.

#### 1. Какой из предложенных паролей лучше выбрать?

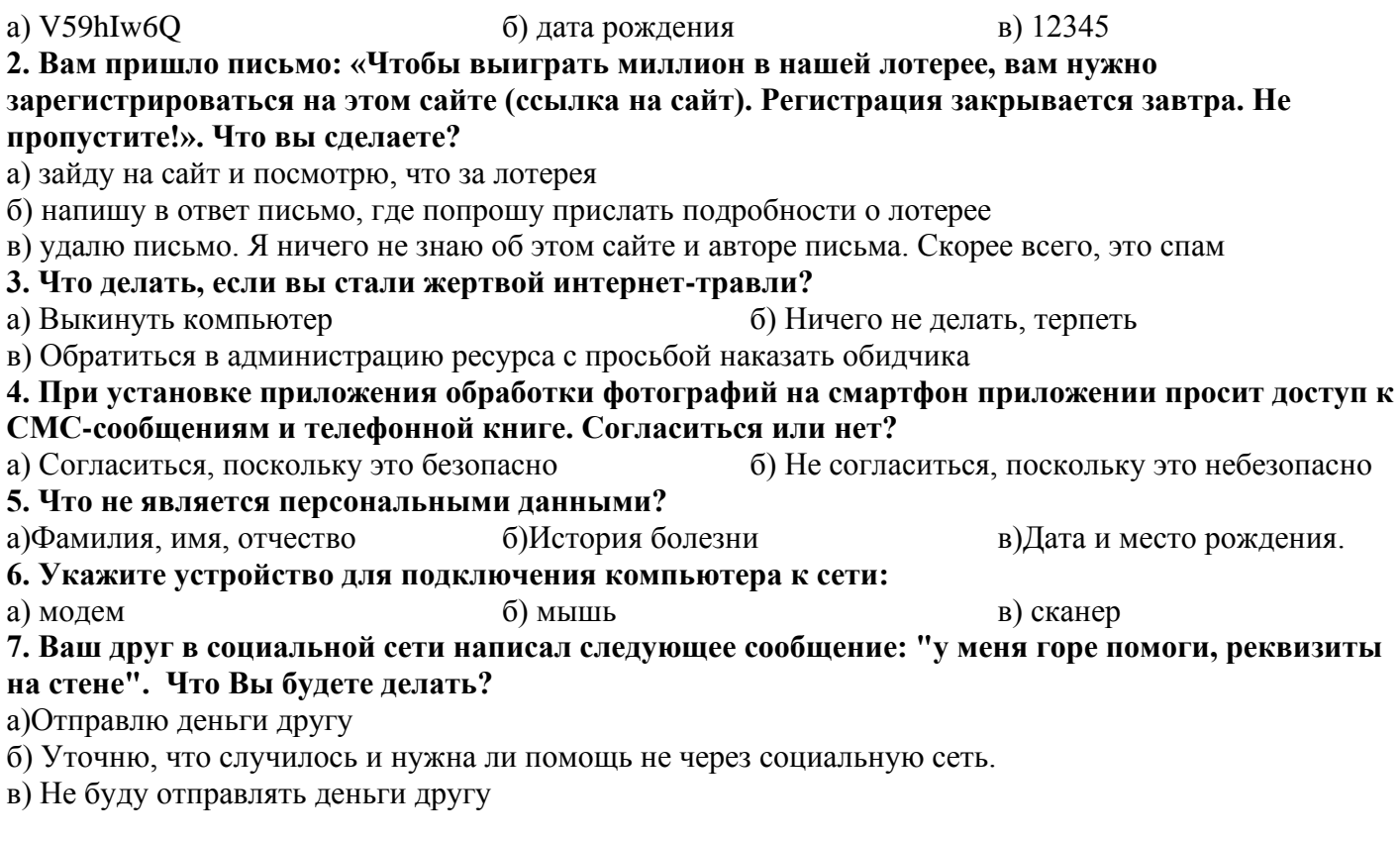

6-7 баллов (80% - 100%) – оценка 5

5 - 6 балла  $(65\% - 80\%)$  – оценка 4

3 - 5 балла (50% - 65%) – оценка 3

1-3 балла (до 50%) – оценка 2

## Тест по теме: «Информация. Поисковые системы. Знакомство с сайтом Госуслуг.»

Цель: проверка знаний по теме: «Информация. Поисковые системы. Знакомство с сайтом Госуслуг.» Предметные знания:

- иметь представление о видах информации и способах получения и передачи информации;

- знать принцип работы поисковых систем Интернета;
- знать принцип работы сайта Госуслуги

## Предметные умения:

- уметь находить нужную информацию в сети;
- уметь ориентироваться на сайте госуслуг

#### 1. Дайте самый полный ответ. Информация - это ...

А) сведения об окружающем нас мире Б) то, что передают по телевизору в

С) прогноз погоды Д) то, что печатают в газете

выпусках новостей

## 2. Что изучает информатика?

А) Конструкцию компьютера:

- В) Способы представления, накопления, обработки информации с помощью технических средств;
- С) Компьютерные программы;
- Д) Общешкольные дисциплины.
- 3**. По способу восприятия информации человеком различают следующие виды информации:**
- А) Текстовую, числовую, символьную, графическую, табличную и пр.;
- В) Научную, социальную, политическую, экономическую, религиозную и пр.;
- С) Обыденную, производственную, техническую, управленческую;
- Д) Зрительную, звуковую, тактильную, обонятельную, вкусовую.

## **4. Для чего нужен Интернет?** *Отметь все правильные ответы.*

- А) обмен электронными письмами
- В) обмен флешками
- С) мгновенный обмен текстовыми, видео сообщениями
- Д) покупка товара
- **5. Отметь все известные тебе веб-браузеры**

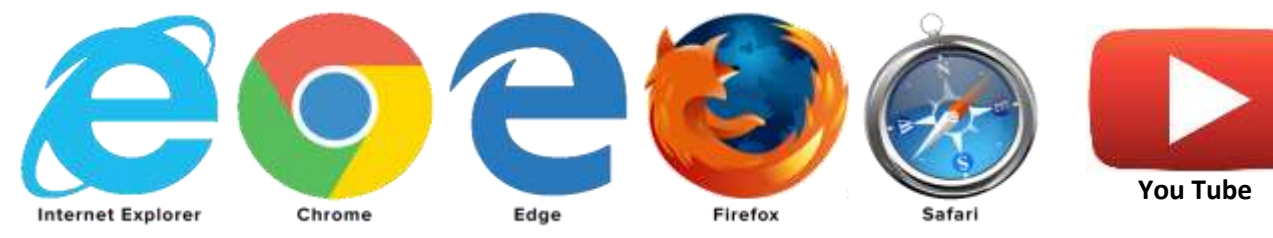

## **6. Где в Интернете хранится вся информация?**

- А) в папках
- В) на сайтах
- С) на полках
- Д) на дисках

## **7. Браузер – это программа для…**

- А) просмотра сайтов в Интернете
- В) сканирования ошибок в системе
- С) измерения температуры компьютера

## 8. **Выберите известные вам российские поисковые системы**:

- А) yandex.ru
- В) google.ru
- С) infoseek.go.com
- Д) www.apport.ru
- Е) www.a-counter.kiev.ua
- К) www.dogpile.com

## **Критерии оценивания:**

- 7-8 баллов (80% 100%) оценка 5
- 5-6 баллов (65% 75%) оценка 4
- 4-5 балла (50% 65%) оценка 3
- 2-3 балла (до 50%) оценка 2

## **Практикум на компьютере по теме «Знакомство с сайтом Госуслуг» (индивидуально)**

- 1. Регистрация и вход на сайт госуслуг.
- 2. Навигация по сайту (по заданию учителя)

## **Тест по теме: Проверочная работа. Текстовой редактор Microsoft Word. (набор и редактирование текста).**

**Цель:** проверить знания и умения при работе в текстовом редакторе Microsoft Word.

## **Предметные знания:**

- назначение компьютерной программы Microsoft Word,

- принцип работы в текстовом редакторе Microsoft Word;

## **Предметные умения:**

- вводить и редактировать текст в текстовом редакторе Microsoft Word.

(проводится в несколько этапов)

**Задание 1. Набор текста (до 7 предложений).**

**Задание 2. Редактирование текста**

#### *Задание 1. Исправьте неверный символ.*

В тексте на экране найдите ошибки и исправьте их.

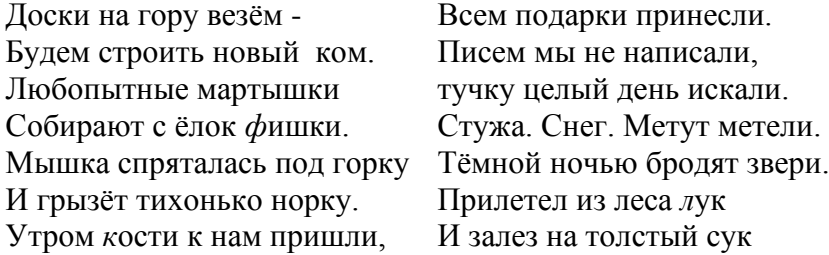

## *Задание 2-3. Соберите строки вместе. Исправьте ошибки в тексте. Отформатируйте должным образом:*

- 1. шрифт текста Times New Roman.
- 2. размер шрифта 14 пунктов.
- 3. заголовок полужирный курсив, размер 20 пунктов.
- 4. выровнять весь текст по ширине.

## **Генеральская проверка**

 *В один из РОВД Московской* 

*облости как-то нагрянул* 

*с энспекцией гинерал-майор из главка. Он прибыл на персональной чер*

*ной "Волге", каторую* 

*аставил за углом, чтобы достичь внезапности. С этой же целью,*

*видимо, он был в штатском…*

## *Задание 4. Найдите и исправьте ошибки.*

В тексте допущено множество ошибок, видимо, за компьютером сидел двоечник. Найдите эти ошибки и исправьте их.

Кручка Рябба.

Жили быи дет и пабба. И була у их кручка рябба. Снестла кучка иичеко. Ни прастое а залате. Дет бил бил-не росбиил. бапа била билла, ни расбилла.

## *Задание 5. Закончите фразу*

Подберите слова, подходящие по рифме и по смыслу

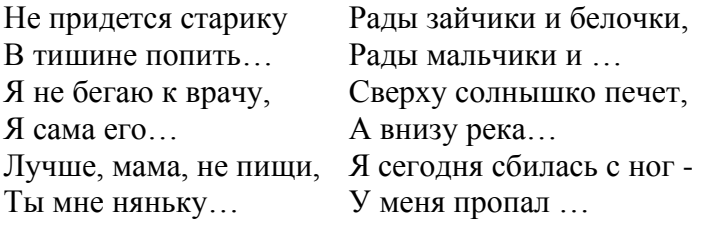

# *6. Поставьте, где нужно большие буквы:*

скоро у нас каникулы. Я поеду вместе с папой в сочи. Митя с братом поедут с братом в иркутск, на озеро байкал. А таня будет отдыхать в деревне у тети зои/

# **Критерии оценивания:**

6 -7 баллов (80% - 100%) – оценка 5

- 5 6 балла (65% 80%) оценка 4 3 - 5 балла (50% - 65%) – оценка 3
- 1-3 балла (до 50%) оценка 2

## **Тест по теме: Текстовой редактор Microsoft Word. (устный, без практической работы). Предметные знания:**

- назначение компьютерной программы Microsoft Word,
- принцип работы в текстовом редакторе Microsoft Word;

# **Предметные умения:**

- уметь ориентироваться оновных понятиях текстового редактора.

# **1. Текстовый редактор - программа, предназначенная для**

- А) создания, редактирования и форматирования текстовой информации;
- В) работы с изображениями в процессе создания игровых программ;
- С) управление ресурсами ПК при создании документов;
- Д) автоматического перевода с символьных языков в машинные коды.

# **2. К числу основных функций текстового редактора относятся:**

- А) копирование, перемещение, уничтожение и сортировка фрагментов текста;
- В) создание, редактирование, сохранение и печать текстов;
- С) строгое соблюдение правописания;
- Д) автоматическая обработка информации, представленной в текстовых файлах.

# **3. Курсор – это**

- А) устройство ввода текстовой информации;
- В) клавиша на клавиатуре;
- С) наименьший элемент отображения на экране;

Д) метка на экране монитора, указывающая позицию, в которой будет отображен вводимый с клавиатуры.

# **4. При наборе текста одно слово от другого отделяется:**

- А) точкой;
- В) пробелом;

С) запятой; Д) двоеточием.

С) только получать;

- **5. С помощью компьютера текстовую информацию можно:**
- А) хранить, получать и обрабатывать:
- В) только хранить;

#### Д) только обрабатывать.  **6. Редактирование текста представляет собой:**

- А) процесс внесения изменений в имеющийся текст;
- В) процедуру сохранения текста на диске в виде текстового файла;
- С) процесс передачи текстовой информации по компьютерной сети;

Д) процедуру считывания с внешнего запоминающего устройства ранее созданного текста.

# **7. Какая операция не применяется для редактирования текста:**

# А)печать текста;

- В) удаление в тексте неверно набранного символа;
- С) вставка пропущенного символа;
- Д) замена неверно набранного символа;

# **Критерии оценивания:**

6 -7 баллов (80% - 100%) – оценка 5

- 5 6 балла (65% 80%) оценка 4
- 3 5 балла (50% 65%) оценка 3
- 1-3 балла (до 50%) оценка 2

## Тест по теме: «Программа Microsoft Power Point.»

Цель: Проверить знания и умения практической работы в программе Microsoft Power Point Предметные знания:

- назначение компьютерной программы Microsoft Power Point.
- принцип работы в программе Microsoft Power Point

## Предметные умения:

- уметь создавать слайды:
- уметь выполнять команды в программе, преобразовывать слайды, вносить в них изменения

# 1. При разработке презентации используется программа

1. 1. Microsoft Power Point

3. Microsoft Excel

2. Microsoft Word

4. Microsoft Axce

- 2. Что такое Power Point?
	- 1. прикладная программа Microsoft Office, предназначенная для создания презентаций
	- 2. прикладная программа для обработки кодовых таблиц
	- 3. устройство компьютера, управляющее его ресурсами в процессе обработки данных в табличной форме
	- 4. системная программа, управляющая ресурсами компьютера

## 3. Составная часть презентации, содержащая различные объекты, называется...

- 1. слайд
- 2. лист
- 3. кадр

2.  $Bu\partial$ 

# 4. Что такое презентация PowerPoint?

- 1. прикладная программа для обработки электронных таблиц
- 2. устройство компьютера, управляющее демонстрацией слайдов
- 3. текстовой документ, содержащий набор рисунков, фотографий, диаграмм
- 4. демонстрационный набор слайдов, подготовленных на компьютере

#### 5. В каком разделе меню окна программы Power Point находится команда Создать (Новый) слайд?

1. Показ слайдов

3. Главная

4. рисунок

4. Вставка

# 6. Шаблоны в программе Power Point предназначены для...

- 1. вставки электронных таблиц
- 2. облегчения операций по оформлению слайдов
- 3. вставки графических изображений

2. Вставка – Рисунок – Картинки

4. создания нетипичных слайдов

7. Команда вставки картинки в презентацию программы Power Point...

- 1. Вставка Объект
- 3. Формат Рисунок Картинки 4. Формат – Рисунок – Из файла

## 8. В каком разделе меню окна программы Power Point находится команда Создать (Новый) слайд?

1. Показ слайдов

- 3. Главная 4. Вставка
- 2. Вид

## 9. Команда настройки смены слайдов презентации программы Power Point по щелчку - ...

- 1. *Показ слайдов – Смена слайдов – Автоматически*
- 2. *Показ слайдов – Настройка анимации – После предыдущего*
- 3. *Показ слайдов – Настройка анимации – Запускать щелчком*
- 4. *Показ слайдов – Смена слайдов – По щелчку*

**10. Выполнение команды** *Начать показ* 

#### *слайдов* **презентации программы Power Point осуществляет клавиша …**

1. *F5* 2. *F4* 3. *F3* 4. *F7*

**11. Какая клавиша прерывает показ слайдов презентации программы Power Point?**

- 1. *Enter* 2. *Del* 3. *Tab*
	- 4. *Esc*
- **12. Укажите расширение файла, содержащего обычную презентацию Microsoft PowerPoint.**
	- 1. .gif 2. .рpt 3. .pps 4. .jpg
		-

## **13. Что такое гиперссылки в презентации?**

- 1. Ссылки на эффекты анимации
- 2. Ссылки на первый и последний слайды презентации
- 3. Ссылки на другие слайды или объекты
- 4. Ссылки на смену слайдов презентации

#### **14. Команды добавления диаграммы в презентацию программы Power Point - ...**

- 1. *Правка – Добавить диаграмму*
- 2. *Файл – Добавить диаграмму*

#### **15. Как вставить звук в презентацию**

- 1. Вставка Звук
- 2. Анимация Вставить звук
- 3. Главная Вставить звук

#### 16. **Как добавить таблицу в презентацию**

- 1. Главная Макет
- 2. Вид Таблица

## **Критерии оценивания:**

- 13-16 баллов (80% 100%) оценка 5
- 10-13 баллов (60% 80%) оценка 4
- 8-10 баллов (50% 65%) оценка 3
- 1-7 баллов (до 50%) оценка 2

## **Итоговый тест за курс информатики 9 класс.**

**Цель:** Проверить знания за курс информатики 9 класс

#### **Предметные знания:**

- назначение и принцип работы компьютерных программ Microsoft Word, Paint, Power Point .
- знать принцип работы операционной системы Windows;
- правила обозначения файлов и папок.

#### **Предметные умения:**

**-** вводить и редактировать текст в текстовом редакторе Microsoft Word.

- работать в операционной системе Windows; выполнять операции с основными объектами операционной системы;

- делать рабочий стол удобным для пользователя;

- 3. *Вставка – Диаграмма* 4. *Формат – Диаграмма*
- 4. Дизайн Вставить звук
- 3. Вставка Таблица
- 4. Дизайн- Таблица

- создавать и переименовывать папки и файлы; выполнять основные операции с объектами файловой системы;

- создавать презентации в программе Power Point, выполнять все операции в программе.

## 1. Какой из предложенных паролей лучше выбрать?

1. V59hIw6O 2. дата рождения 3.12345

#### 2. Вам пришло письмо: «Чтобы выиграть миллион в нашей лотерее, вам нужно зарегистрироваться на этом сайте (ссылка на сайт). Регистрация закрывается завтра. Не пропустите!». Что вы сделаете?

- 1. зайду на сайт и посмотрю, что за лотерея
- 2. напишу в ответ письмо, где попрошу прислать подробности о лотерее
- 3. удалю письмо. Я ничего не знаю об этом сайте и авторе письма. Скорее всего, это спам

## 3. Каким должно быть расстояние от глаз до монитора?

- $1)$ не более 50 см;
- $(2)$ 50 -70 см;
- $3)$ более 1 м.
- 4. Дайте самый полный ответ. Информация это ...
- 1. сведения об окружающем нас мире
	- 2. то, что передают по телевизору в выпусках новостей
	- 3. прогноз погоды
	- 4. то, что печатают в газете

## 5. По способу восприятия информации человеком различают следующие виды информации:

- 1. Текстовую, числовую, символьную, графическую, табличную и пр.;
- 2. Научную, социальную, политическую, экономическую, религиозную и пр.;
- 3. Обыденную, производственную, техническую, управленческую;
- 4. Зрительную, звуковую, тактильную, обонятельную, вкусовую.

#### 6. Для чего нужен Интернет? Отметь все правильные ответы.

- 1. обмен электронными письмами
- 2. обмен флешками
- 3. МГНОВЕННЫЙ Обмен текстовыми, видео сообщениями
- 4. покупка товара

#### 7. Текстовый редактор - программа, предназначенная для

- 1. создания, редактирования и форматирования текстовой информации;
- 2. работы с изображениями в процессе создания игровых программ;
- 3. управление ресурсами ПК при создании документов;
- 4. автоматического перевода с символьных языков в машинные коды.

## 8. К числу основных функций текстового редактора относятся:

- 1. копирование, перемещение, уничтожение и сортировка фрагментов текста;
- 2. создание, редактирование, сохранение и печать текстов;
- 3. строгое соблюдение правописания;
- 4. автоматическая обработка информации, представленной в текстовых файлах.

## 9. Что общего между всеми носителями информации?

1. хранят информацию 2. имеют общую форму 3. имеют один и тот же цвет

## 10. На клавиатуре выделяют следующие группы клавиш:

- $1.$ Буквенно-цифровые
- $\overline{2}$ . Исправительные клавиши  $\overline{4}$ . Дополнительная буквенная клавиатура

 $\overline{3}$ .

Клавиши управления курсором

## 11. С помощью компьютера текстовую информацию можно:

1) хранить, получать и обрабатывать: 2) только хранить:

#### 3) только получать;

4) только обрабатывать.

## 12. Редактирование текста представляет собой:

- 1. процесс внесения изменений в имеющийся текст;
- 2. процедуру сохранения текста на лиске в виде текстового файла:
- 3. процесс передачи текстовой информации по компьютерной сети;
- 4. процедуру считывания с внешнего запоминающего устройства ранее созданного текста.

#### 13. Как вставить звук в презентацию

- 1. Вставка Звук
- 2. Анимация Вставить звук 3. Главная – Вставить звук

4. Дизайн - Вставить звук

3. Microsoft Excel

4. Microsoft Axce

#### 14. Как добавить таблицу в презентацию

- 1. Главная Макет
- 2. Вил Таблина
- 3. Вставка Таблица
- 4. Дизайн- Таблица

#### 15. Выберите цепочки символов, которые могут использоваться в качестве имен файлов:

- 1. Письмо Пете 6. Залание\* 2. Грамота  $7.4$  To?  $3.12 < 13$ 8. Ypa! 4.12 меньше 13 9. Ку-ку
- 5. Письмо Пете

#### 16. Выберите наиболее удачное имя для файла с письмом другу

1. Документ 5 3. Письмо 2. Рыбалка 4. Письмо Пете

# 17. Пакет программ, управляющих работой компьютера и обеспечивающих взаимодействие

между человеком и компьютером, называется ...

- 1. операционная система 3. панель залач
- 2. прикладные программы 4. командные кнопки

#### 18. Имя файла в операционной системе Windows может содержать ...

- 1. от 1 до 8 символов 3. от 1 до 256 символов 4. 3-4 символа
- 2. от 1 до 255 символов

## 19. При разработке презентации используется программа

- 1. Microsoft Power Point
- 2. Microsoft Word

## 20. Команда настройки смены слайдов презентации программы Power Point по

#### щелчку - ...

- 1. Показ слайдов Смена слайдов Автоматически
- 2. Показ слайдов Настройка анимации После предыдущего
- 3. Показ слайдов Настройка анимации Запускать щелчком
- 4. Показ слайдов Смена слайдов По шелчку

## 21. Выполнение команлы Начать показ

## слайдов презентации программы Power Point осуществляет клавиша ...

- 1.  $F5$  $3. 3.F3$  $2$   $F4$ 4.  $4.F7$
- 24

# **22. Укажите расширение файла, содержащего обычную презентацию Microsoft PowerPoint.**

1.gif

2. ppt

3. pps

4. jpg1

7 – 22 баллов (80% - 100%) – оценка 5

13 -16 баллов (60% - 80%) – оценка 4

10 – 13 баллов (45% - 60%) – оценка 3

1 – 7 баллов (до 45%) – оценка 2